# **ГИПЕРССЫЛКИ НА WEB-СТРАНИЦАХ**

\*

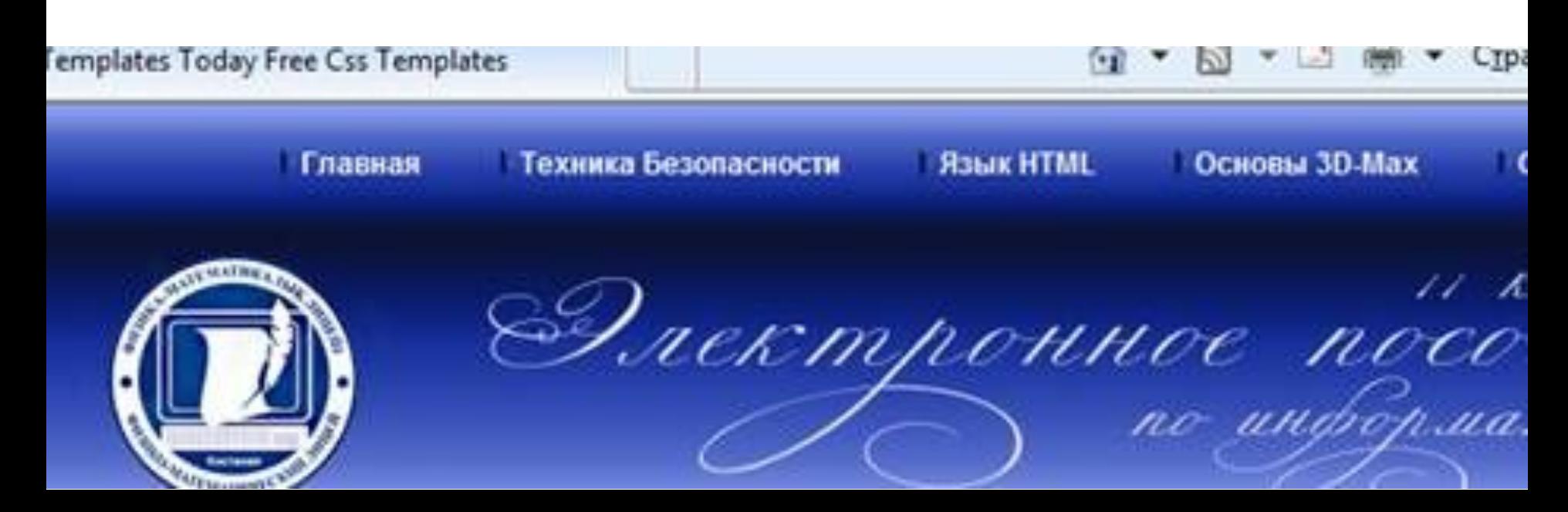

# Гиперссылки. Гиперссылки,

размещенные на Web-странице, позволяют загружать в браузер другие Web-страницы, хранящиеся на локальном компьютере или в Интернете.

### **Гиперссылка состоит из двух частей:**  адреса и указателя ссылки.

Техника Безопасности

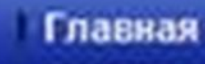

Основы 30-Мах

**Язык HTML** 

Гиперссылка создается с помощью универсального тэга **<А>** и его атрибута HREF, указывающего, в каком файле хранится загружаемая Web-страница:

### **<А HREF="Адрес">Указатель ссылки</А>**

Если загружаемая в браузер Web-страница размещена на локальном компьютере в той же папке, то вместо адреса указывается просто имя файла, например:

#### **<А HREF="f ilename . htm">Указатель ссылки</А>**

Если загружаемая в браузер Web-страница размещена в Интернете, то в качестве адреса указывается Интернетадрес, например:

#### **<А HREF="http://www.server.ru/Web-сайт/ filename. htm">Указатель ссылки</А>**

Указатель ссылки мы видим при просмотре Web-страницы в браузере.

Указателем ссылки может быть текст, обычно выделенный синим цветом и подчеркиванием, или рисунок, выделенный рамкой.

При указании на него мышью, ее курсор превращается в значок "рука".

Щелчок мышью по указателю вызывает переход на Web-страницу, указанную в гиперссылке.

Техника Безопасности

Главная

**R3bJK HTML** 

Основы 3D-Мах

Гиперссылки могут содержать адреса не только Web-страниц, но и файлов других типов. Активизация таких гиперссылок будет приводить:

к **просмотру** изображения в браузере: **<А HREF="picture.jpg">Изображение</A>**

к **запуску проигрывателя**, встроенного в браузер и воспроизведению звукового файла: **<А HREF="sound.wav">Звук</A>**

к **сохранению файла** на локальном компьютере с использованием встроенного в браузер менеджера загрузки файлов:

**<А HREF="Apxив.ziр">Скачать файл</А>**

Техника Безопасности **R3bJK HTML** Основы 3D-Мах Главная

- 1

к

# Практическая работа

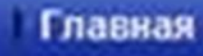

Техника Безопасности

**R3bJK HTML** 

Основы 3D-Мах

Панель навигации по сайту. Создадим папку сайта "Компьютер" и добавим в сайт пустые страницы "Программы", "Словарь", "Комплектующие" и "Анкета". Сохраним их в файлах с именами software.htm, glossary.htm, hardware.htm и anketa.htm в папке сайта. Такие "пустые" страницы должны иметь заголовки, но могут пока не иметь содержания:

# **<HTML> <HEAD> <ТITLЕ>Заголовок страницы</ТITLЕ> </HEAD> <BODY> </BODY>**

На домашней странице сайта разместить указатели гиперссылок на каждую страницу сайта.

В качестве указателей гиперссылок удобнее всего выбрать названия страниц, на которые осуществляется переход.

Разместить указатели гиперссылок внизу страницы в новом абзаце в одну строку, разделив их пробелами ( ).

### **Такое размещение гиперссылок часто называют панелью навигации.**

Язык НТМІ

Основы 3D-Мах

Техника Безопасности

Главная

Вставить в домашнюю страницу сайта HTML-код, создающий панель навигации:

**<Р ALIGN="center"> [<А HREF="software . htm">Программы</A>] [<A HREF="glossary.htm">Словарь</A>] [<A HREF="hardware.htm">Комплектующие</А>] [<A HREF="anketa.htm">Aнкетa</A>] </P>**

# **Гиперссылка на адрес электронной почты.**

Полезно на домашней странице сайта создать ссылку на адрес электронный почты, по которому посетители могут связаться с администрацией сайта.

Для этого необходимо атрибуту ссылки HREF присвоить адрес электронной почты и вставить ее в контейнер <ADDRESS>

## **<ADDRESS>**

**<А HREF="mailto:username@server.ru">E-mail: username@server.ru</A> </ADDRESS>**

Теперь по щелчку по ссылке адреса электронной почты будет открываться почтовая программа Outlook Express (или другая используемая по умолчанию почтовая программа), где в строке **Кому** будет указан заданный в ссылке адрес.

Созданная домашняя страница Web-сайта "Компьютер" содержит заголовок, изображение компьютера, два абзаца текста, панель навигации и ссылку на адрес электронной почты

**Язык HTML** 

Основы 30-Мах

Техника Безопасности

Главная

# **Контрольный вопрос.**

Главная

1. Какой тэг и его атрибуты используются для создания гиперссылок?

**Задания для самостоятельного выполнения.**

**Практическое задание.** Создать Web-страницу "Компьютер", содержащую панель гиперссылок на другие страницы сайта, и просмотреть ее в браузере.

**R3bJK HTML** 

Основы 3D-Мах

Техника Безопасности